## **Website Tagline**

Once you receive your Global branded template, it's important to change your website tagline. Your website tagline is what comes up when users Google your website as seen in the image below.

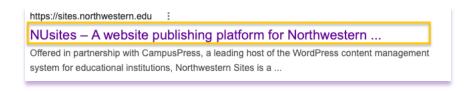

## To change your website tagline:

Step 1: Click "Settings" in the left menu.

Step 2: Click on the "General" menu selection under "Settings"

The website Tagline field is located within this menu. (Marked in gold in the image below.)

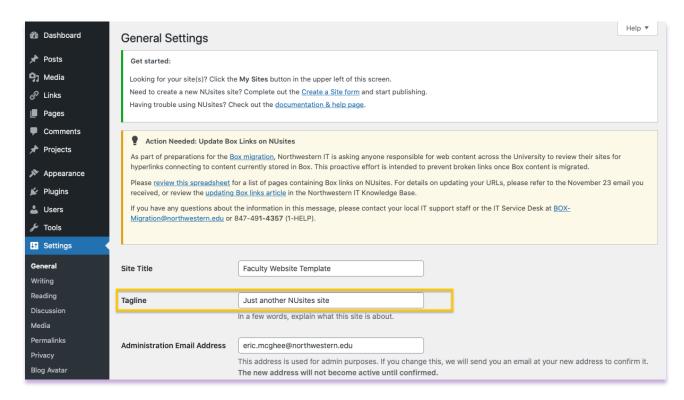

Website taglines are usually 8-12-word phrases that describe what your website is all about.